# **Equipment Design <b>Construction Positioning Side Angle**

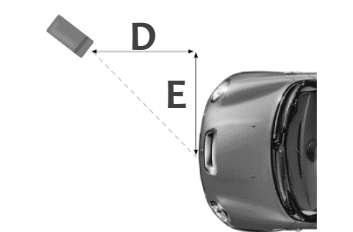

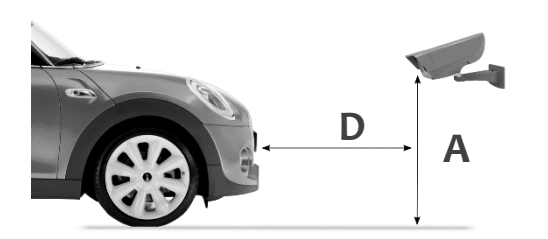

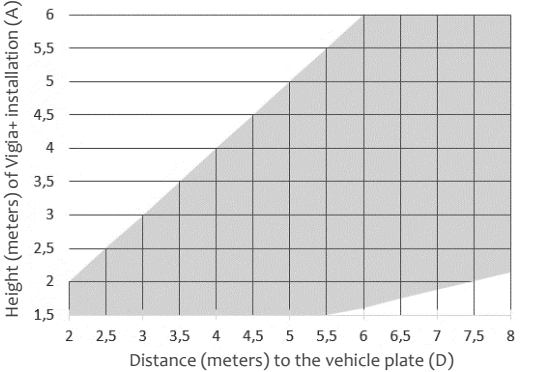

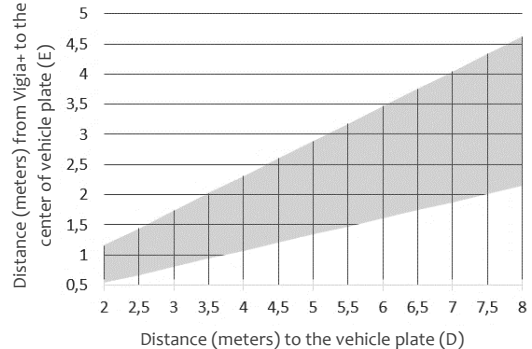

### **YOUR DIRECT LINE WITH PUMATRONIX**

**QUICK INSTALLATION GUIDE**

movimento em foco

The quick installation guide provides straightforward information about how to install the equipment on field

To obtain additional information about this product, contact our TECHNICAL SUPPORT:

Phone **+55 (41) 3016 3173**

E-mail **suporte@pumatronix.com.br**

www.pumatronix.com.br

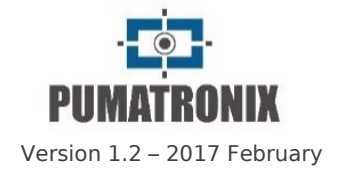

**1.** Mark, bore and fix the stand in the installation place with 3 self-locking 5,5mm screws

**poles**

# **INSTALLATION**

**2. WITHOUT OPENING THE BACK COVER**, verify if wires are enough to do the amendment of the cables inside of the enclosure box

**3.** Fit the structure on stand and put the fixer at the back side of the sphere and the sphere support in the front side

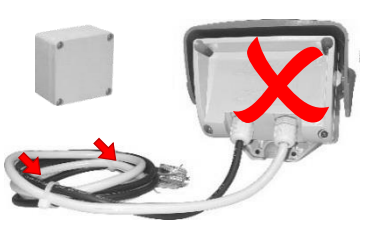

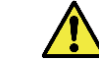

Ţ

**The opening of Back Cover implies on instant losing of Product Warranty**

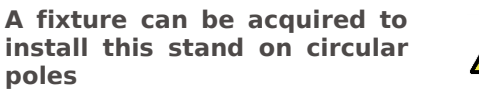

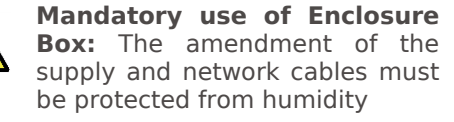

**Facilitate the installation by leaving extra 30 cm on cables for positioning adjustment**

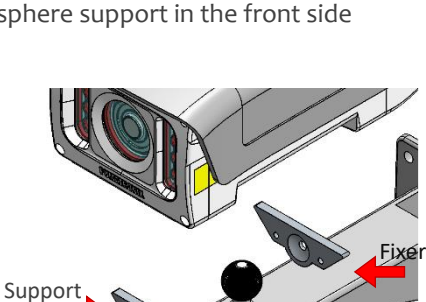

## **INSTALLATION**

**4.** Fit the fixer screws in the equipment structure and press the M4 Allen 3mm screws till it slightly fasten the ITSCAM Vigia+ on the stand. Suggestion: use key with length greater than 10cm and shape  $(T)$ 

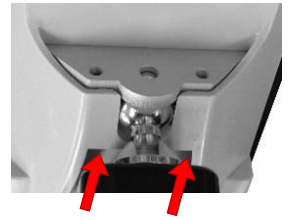

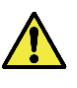

**Caution with the strength applied on the M4 Allen screws not to damage the ITSCAM Vigia+ case**

**5.** Multi wire cable:

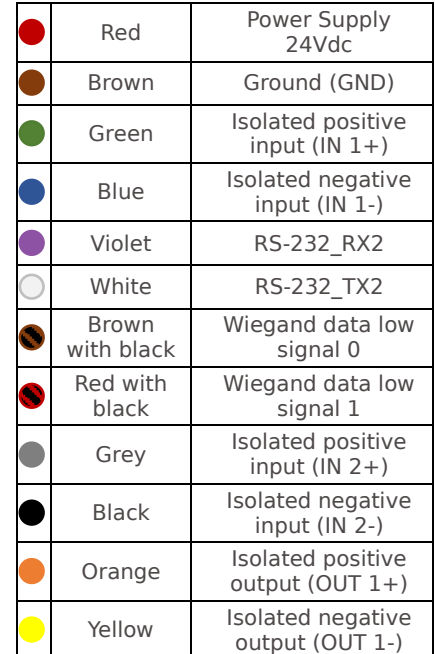

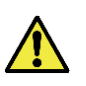

**The cables which goes out from ITSCAM Vigia+ cannot be cut smaller than 20 centimeter**

**The cables which goes out from ITSCAM Vigia+ must stay with tips protected from humidity:** Suggestion: Isolate unused cable in sealed enclosure box

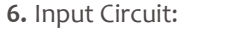

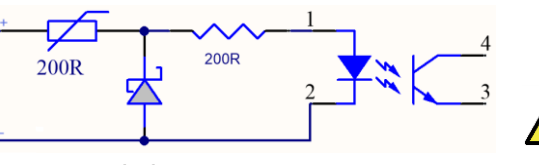

Recommended Current: 10mA Maximum supported current: 20mA

**7.** Output Circuit:

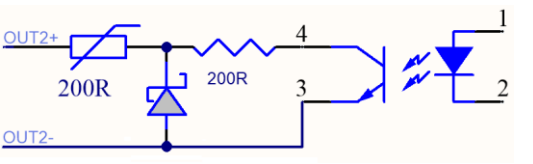

Maximum supported current: 30mA Maximum supported voltage: 28Vdc

**8.** The equipment can be supplied using the multiwire cable with 24~32Vdc 1A or Power Over Ethernet (RJ-45 EIA/TIA-568A) following the IEEE 802.3af standards

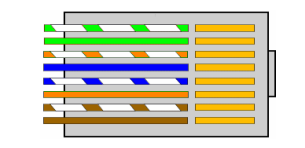

**9.** After supplying and connecting the ITSCAM Vigia+ in the network, access the equipment through the browser of a device connected in the same network

> **The device which access ITSCAM Vigia+ must have IP address 192.168.0.X and 255.255.255.0 as network mask**

**10.** Enter the standard IP address in the device browser and, when requested, provide user and password:

#### **Standard IP Address: 192.168.0.254**

**User: admin Password: 123**

**Do not leave in the same network more than one Vigia+ with factory settings:** Equipment default IP address is 192.168.0.254 and will conflict with each other

#### **IP 192.168.254.254 is always available in the equipment for point to point connections**

**11.** Modify ITSCAM Vigia+ settings according to the network infrastructure chosen

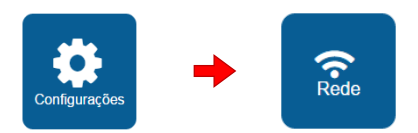

**12.** Adjust the image framework

**13.** Finish fixing the ITSCAM Vigia+ by fastening the screws (M4 Allen 3mm) of the fixer on the structure

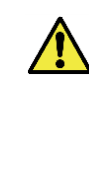

**When turning on the equipment for the first time, it can occur the lenses haze. This happen when the equipment is carried/stored in a place with high humidity. To remove this humidity, leave it turned on during 24 hours before starting the activities with the equipment**

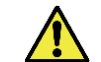

## **SAFETY PRECAUTIONS**

- **Electric shock risk:** It is not allowed to the user opening ITSCAM back and front covers because there are no parts capable of repairing or setting.
- **Risk of damaging the vision:** ITSCAM Vigia+ has embedded illuminator which emit thermal and luminous energy (visible and non-visible). Therefore, it is not recommended to look directly to the front panel, as well it is not recommended the using of any optical tool to look the front panel.
- **Humidity and liquids infiltration risk**: Follow carefully the installation instructions, do not leave the cables tip exposed and do not violate the safety seals.
- **Risks with the opening of the back cover:** Beyond losing the warranty, the opening of back cover cause the entry of humidity in the product. Generally, this humidity condenses in the lenses and it hardly compromises the capture of images.
- **Secrecy and privacy:** The divulgation of images and information acquired by ITSCAM Vigia+ is user responsibility.

*ITSCAM Vigia+ warranty DO NOT COVER incorrect installation and product inappropriate handling.*